# PowerShell for IBM WebSphere MQ Version 2.0

7<sup>th</sup> January 2015

### Updated by:

Ram Sr Chalamalasetti rchalama@in.ibm.com Sudhanshu Pant sudhpant@in.ibm.com

### **Original Authors:**

Dale Lane Dale.Lane@uk.ibm.com Andrew Perry perryan@uk.ibm.com IBM Hursley Park Hursley Winchester SO21 2JN

Property of IBM

#### Take Note!

Before using this report be sure to read the general information under "Notices".

First Edition ,December 2007 Second Edition, September 25, 2011 Third Edition, January 2015

This edition applies to Version 2.0 of PowerShell for IBM WebSphere MQ and to all subsequent releases and modifications unless otherwise indicated in new editions.

© **Copyright International Business Machines Corporation 2015**. All rights reserved. Note to US Government Users -- Documentation related to restricted rights -- Use, duplication or disclosure is subject to restrictions set forth in GSA ADP Schedule contract with IBM Corp.

# **Table of Contents**

| Table of Contents                    |
|--------------------------------------|
| Notices                              |
| Trademarks and service marks         |
| Summary of Amendments                |
| Preface                              |
| Abstract                             |
| Possible Uses                        |
| Approach                             |
| Chapter 1. Installation Instructions |
| If you already use PowerShell        |
| If you are new to PowerShell         |
| Chapter 2. Getting started           |
| If you already use PowerShell        |
| If you are new to PowerShell         |
| Learning PowerShell                  |
| Recommended resources for beginners. |

# Notices

The following paragraph does not apply in any country where such provisions are inconsistent with local law.

INTERNATIONAL BUSINESS MACHINES CORPORATION PROVIDES THIS PUBLICATION "AS IS" WITHOUT WARRANTY OF ANY KIND, EITHER EXPRESS OR IMPLIED, INCLUDING, BUT NOT LIMITED TO, THE IMPLIED WARRANTIES OF MERCHANTABILITY OR FITNESS FOR A PARTICULAR PURPOSE.

Some states do not allow disclaimer of express or implied warranties in certain transactions, therefore this statement may not apply to you.

References in this publication to IBM products, programs, or services do not imply that IBM intends to make these available in all countries in which IBM operates.

Any reference to an IBM licensed program or other IBM product in this publication is not intended to state or imply that only IBM's program or other product may be used. Any functionally equivalent program that does not infringe any of the intellectual property rights may be used instead of the IBM product.

Evaluation and verification of operation in conjunction with other products, except those expressly designated by IBM, is the user's responsibility.

IBM may have patents or pending patent applications covering subject matter in this document. The furnishing of this document does not give you any license to these patents. You can send license inquiries, in writing, to the IBM Director of Licensing, IBM Corporation, 500 Columbus Avenue, Thornwood, New York 10594, USA.

The information contained in this document has not be submitted to any formal IBM test and is distributed AS-IS. The use of the information or the implementation of any of these techniques is a customer responsibility and depends on the customer's ability to evaluate and integrate them into the customer's operational environment. While each item has been reviewed by IBM for accuracy in a specific situation, there is no guarantee that the same or similar results will be obtained elsewhere. Customers attempting to adapt these techniques to their own environments do so at their own risk.

## Trademarks and service marks

The following terms, used in this publication, are trademarks of the IBM Corporation in the United States or other countries or both:

- IBM
- WebSphere
- MQ

# Summary of Amendments

| Date                         | Changes                                                          |
|------------------------------|------------------------------------------------------------------|
| 7 <sup>th</sup> January 2015 | Support for MQ v7.1,v7.5 and v8.0.0.2 releases                   |
| 25 September 2011            | Support for Topic and Sub objects. Updated Queue objects.        |
| 27 February 2008             | Support for using with WebSphere MQ Client installed introduced  |
| 21 January 2008              | Support for browsing messages non-destructively introduced       |
| 15 January 2008              | Improvements to reduce connections made to queue managers        |
| 6 January 2008               | Support for remote queue managers (distributed-only) introduced  |
| 16 December 2007             | Support for status objects (queue, channel, listener) introduced |
| 2 December 2007              | Initial release                                                  |
|                              |                                                                  |
|                              |                                                                  |

# Preface

## Abstract

This SupportPac extends the ability of Windows PowerShell to allow for WebSphere MQ administration.

## **Possible Uses**

This SupportPac is designed for people who want to use Windows PowerShell for WebSphere MQ administration – such as system administrators already familiar with PowerShell who are new to WebSphere MQ, or WebSphere MQ administrators who have sys admin responsibilities for other products with PowerShell interfaces.

# Approach

Version 1.0 is an update to the earlier demonstration of the potential of PowerShell for WebSphere MQ. There is more work to do, and it is likely that updates will follow.

Remaining work includes:

- Completing support for z/OS administration
- Adding support for accessing runtime objects, such as connections

Feedback is welcome as development progresses. A shortcut to a forum where development will be discussed is included in the package. Any comments for new cmdlets, new features to the provided cmdlet set, or other improvements are very welcome.

# **Chapter 1. Installation Instructions**

#### If you already use PowerShell

"PowerShell for WebSphere MQ" is available as a PowerShell snap-in. This is a DLL which can be added to your existing PowerShell profile.

This has the benefit that you can keep any existing preferences or customizations you have made to your console.

#### To add the WebSphere MQ snap-in to PowerShell:

Refer to the formal documentation on registering Cmdlets at MSDN: <u>http://msdn2.microsoft.com/en-us/library/ms714644.aspx</u>

Unpack the mo74.zip package and put the contents of the "manual install" directory together in the same permanent location. The DLL files provide the PowerShell snap-in, and the XML file provides the online documentation.

In summary:

1) Use installutil.exe – part of the Microsoft .NET Framework SDK to register the provided DLL

This needs to be done for all of the shipped DLLs and only needs to be done once.

C:\>InstallUtil WebSphereMQ.dll

Microsoft (R) .NET Framework Installation utility Version 2.0.50727.832
Copyright (C) Microsoft Corporation. All rights reserved.

Running a transacted installation.
Beginning the Install phase of the installation.
See the contents of the log file for the C:Documents and Settings\Administrator\My Documents\Visual
Studio 2005\Projects\Powershell\WebsphereMQ\bin\Release\WebsphereMQ.all assembly's prog
ress.
Installing assembly 'C:Documents and Settings\Administrator\My Documents\Visual Studio 2005\Projects\Powershell\WebsphereMQ\bin\Release\WebsphereMQ.all assembly's prog
ress.
Installing assembly 'C:Documents and Settings\Administrator\My Documents\Visual Studio 2005\Project
S\Powershell\WebsphereMQ\WebsphereMQ\bin\Release\WebsphereMQ.all'.
Affected parameters are:
Installing assembly 'C:Documents and Settings\Administrator\My Documents\Visual Studio 2005\Projects\Powershell\WebsphereMQ\WebsphereMQ\bin\Release\WebsphereMQ.all'.
Affected parameters are:
Installing assembly 'C:Documents and Settings\Administrator\My Documents\Visual Studio 2005\Projects\Powershell\WebsphereMQ\bin\Release\WebsphereMQ.all'.
Affected parameters are:
Installing assembly 'C:Documents and Settings\Administrator\My Documents\Visual Studio 2005\Projects\Powershell\WebsphereMQ\WebsphereMQ\WebsphereMQ\WebsphereMQ\WebsphereMQ\WebsphereMQ.all'.
Affected parameters are:
Installing Parameters are:
Installing Parameters are:
Installing Parameters and Settings\Administrator\Wy Documents\Visual Studio 2005\Projects\Powershell\WebsphereMQ\WebsphereMQ\WebsphereMQ\WebsphereMQ\WebsphereMQ\WebsphereMQ\WebsphereMQ\WebsphereMQ\WebsphereMQ\WebsphereMQ\WebsphereMQ\Umin\Release\WebsphereMQ\Umin\Setial\Commonstor\Wy Documents\Visual Studio 2005\Projects\Powershell\WebsphereMQ\WebsphereMQ\Umin\Release\WebsphereMQ\Umin\Setial\Commonstor\Wy Documents\Visual Studio 2005\Projects\Powershell\WebsphereMQ\Umin\Release\WebsphereMQ\Umin\Release\WebsphereMQ\Umin\Release\WebsphereMQ\Umin\Release\WebsphereMQ\Umin\Release\WebsphereMQ\Umin\Release\WebsphereMQ\Umin\Rel

2) In a PowerShell command window, use **Add-PSSnapin** to add the Cmdlets to your console. This needs to be done for every PowerShell window that you open.

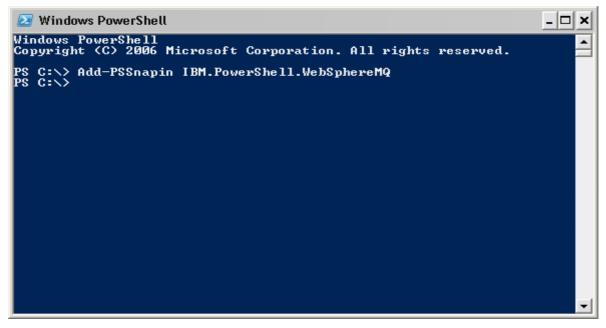

Tip:

To save typing this every time, you can create a shortcut to powershell.exe, modifying the target to:

If the Operating System is 32 bit then modify the target path as

|                       |              | WebSphere        |               |           |
|-----------------------|--------------|------------------|---------------|-----------|
| Colors                |              | Compatibility    |               | ecurity   |
| General               | Shortcut     | Options          | Font          | Layout    |
| <b>2</b> v            | /indows Powe | erShell (for Web | Sphere MQ)    |           |
| Target type:          | Application  |                  |               |           |
| Target location       | c v1.0       |                  |               |           |
| Target:               | owershell.   | exe -noexit -com | mand Add-PS   | Snapln II |
|                       |              |                  |               |           |
| <u>S</u> tart in:     |              |                  |               |           |
| Shortcut <u>k</u> ey: | None         |                  |               |           |
| <u>R</u> un:          | Normal win   | idow             |               | ~         |
| C <u>o</u> mment:     |              |                  |               |           |
| <u> </u>              | Target       | Change Icon.     | A <u>d</u> va | nced      |
|                       |              |                  |               |           |
|                       |              |                  |               |           |
|                       |              |                  |               |           |
|                       |              |                  |               |           |
|                       |              |                  |               |           |
|                       |              | ОК               | Cancel        | Apply     |

## If you are new to PowerShell

If you do not have any existing PowerShell customization that you mind losing, you can use the provided installer which carries out the install for you.

(This is also useful if you do not have the .NET Framework SDK).

Run setup.exe and follow the provided instructions.

| 🖞 PowerShell for WebSphere MQ                                                                                                    |
|----------------------------------------------------------------------------------------------------|
| Welcome to the PowerShell for WebSphere MQ<br>Setup Wizard                                                                                                    |
| The installer will guide you through the steps required to install PowerShell for WebSphere MQ on<br>your computer.                                                                                                    |
| This is a Category 2 SupportPac for WebSphere MQ. It is provided in good faith and AS-IS. There is<br>no warranty or further service implied or committed and will not be supported via IBM product service<br>channels. Feedback is welcome via the "PowerShell for WebSphere MQ' forum, a shortcut for which<br>will be added to the Start Menu during installation. |
| Cancel < Back Next >                                                                                                    |

A shortcut will be added to the Start Menu for launching PowerShell with the WebSphere MQ snap-in enabled.

**Note:** You need to install Windows PowerShell before running setup.exe. If PowerShell is not installed, setup.exe will direct you to where you can download a copy of PowerShell for your system.

# Chapter 2. Getting started

## If you already use PowerShell

The WebSphere MQ cmdlets are documented in the standard PowerShell way. For example:

#### Get-Command \*WMQ\*

to get a list of all commands added by the WebSphere MQ snap-in

| PS C:\> Get-C | ommand *WMQ*             |                                                       |
|---------------|--------------------------|-------------------------------------------------------|
| CommandT ype  | Name                     | Definition                                            |
| Application   | amgwdeployWMQService.cmd | C:\Program Files\IBM\WebSphere MQ                     |
| Cmdlet        | Clear-WMQQueue           | Clear-WMQQueue [-Queue] <mqqueue[< td=""></mqqueue[<> |
| Cmdlet        | Get-WMQChannel           | Get-WMQChannel [[-QmgrName] <stri< td=""></stri<>     |
| Cmdlet        | Get-WMQListener          | Get-WMQListener [[-QmgrName] <str< td=""></str<>      |
| Cmdlet        | Get-WMQNamelist          | Get-WMQNamelist [[-QmgrName] <str< td=""></str<>      |
| Cmdlet        | Get-WMQProcess           | Get-WMQProcess [[-QmgrName] <stri< td=""></stri<>     |
| Cmdlet        | Get-WMQQueue             | Get-WMQQueue [[-QmgrÑame] <string< td=""></string<>   |
| Cmdlet        | Get-WMQQueueManager      | Get-WMQQueueManager [[-Name] <str< td=""></str<>      |
| Cmdlet        | Get-WMQService           | Get-WMQService [[-QmgrName] <stri< td=""></stri<>     |
| Cmdlet        | New-WMQChannel           | New-WMQChannel [[-QmgrName] <stri< td=""></stri<>     |
| Cmdlet        | New-WMQListener          | New-WMQListener [[-QmgrName] <str< td=""></str<>      |
| Cmdlet        | New-WMQMessage           | New-WMQMessage [-StringData <stri< td=""></stri<>     |
| Cmdlet        | New-WMQNamelist          | New-WMQNamelist [[-QmgrName] <str< td=""></str<>      |
| Cmdlet        | New-WMQProcess           | New-WMQProcess [[-QmgrName] <stri< td=""></stri<>     |
| Cmdlet        | New-WMQQueue             | New-WMQQueue [[-QmgrŇame] <string< td=""></string<>   |
| Cmdlet        | New-WMQService           | New-WMQService [[-QmgrName] <stri< td=""></stri<>     |
| Cmdlet        | Ping-WMQChannel          | Ping-WMQChannel [-Channel] <mqcha< td=""></mqcha<>    |
| Cmdlet        | Ping-WMQQueueManager     | Ping-WMQQueueManager [-QueueManag                     |
| Cmdlet        | Receive-WMQMessage       | Receive-WMQMessage [-Queue] <mqqu< td=""></mqqu<>     |
| Cmdlet        | Remove-WMQChannel        | Remove-WMQChannel [-Channel] <mqc< td=""></mqc<>      |
| Cmdlet        | Remove-WMQListener       | Remove-WMQListener [-Listener] <m< td=""></m<>        |
| Cmdlet        | Remove-WMQNamelist       | Remove-WMQNamelist [-Namelist] <m< td=""></m<>        |
| Cmdlet        | Remove-WMQProcess        | Remove-WMQProcess [-Process] <mqp< td=""></mqp<>      |
| Cmdlet        | Remove-WMQQueue          | Remove-WMQQueue [-Queue] <mqqueue< td=""></mqqueue<>  |
| Cmdlet        | Remove-WMQService        | Remove-WMQService [-Service] <mqs< td=""></mqs<>      |
| Cmdlet        | Send-WMQMessage          | Send-WMQMessage [-Message] <mqmes< td=""></mqmes<>    |
| Cmdlet        | Set-WMQChanneľ           | Set-WMQChannel [-Channel] <mqchan< td=""></mqchan<>   |
| Cmdlet        | Set-WMQListener          | Set-WMQListener [-Listener] <mqli< td=""></mqli<>     |
| Cmdlet        | Set-WMQNamelist          | Set-WMQNamelist [-Namelist] <mqna< td=""></mqna<>     |
| Cmdlet        | Set-WMQProcess           | Set-WMQProcess [-Process] <mqproc< td=""></mqproc<>   |
| Cmdlet        | Set-WMQQueue             | Set-WMQQueue [-Queue] <mqqueue[]></mqqueue[]>         |
| Cmdlet        | Set-WMQQueueManager      | Set-WMQQueueManager [-QueueManage                     |

and then:

#### Get-Help New-WMQListener

to get a brief overview of help for any particular command

| 🔁 Windows PowerShell (for WebSphere MQ)                                                                                                    | - 🗆                       | × |
|----------------------------------------------------------------------------------------------------|---------------------------|---|
| PS C:\> Get-Help New-WMQListener                                                                                                    |                           |   |
| NAME<br>New-WMQListener                                                                                                    |                           | _ |
| SYNOPSIS<br>Creates a new WebSphere MQ channel listener object.                                                                                                    |                           |   |
| SYNTAX<br>New-WMQListener [-Name <string[]>] [[-QmgrName] <string[]>] [-Like <mqlistener>] [<br/>rce] [-Replace] [-TransportType <mqc+transmissionprotocoltypes>] [-Adapter <int32[<br>[-Backlog <int32[]>] [-Ommands <int32[]>] [-PAddress <string[]>] [-Description<br/>ring[]&gt;] [-LocalName <string[]>] [-NetBIOSNames <int32[]>] [-Port <int32[]>] [-Ses:<br/>ns <int32[]>] [-Sket <int32[]>] [-StartMode <mqc+startmodetypes[]>] [-TPName <st;<br>g[]&gt;] [-WhatIf] [-Confirm] [<commonparameters>]</commonparameters></st;<br></mqc+startmodetypes[]></int32[]></int32[]></int32[]></int32[]></string[]></string[]></int32[]></int32[]></int32[<br></mqc+transmissionprotocoltypes></mqlistener></string[]></string[]> | 1>1<br><st<br>sio</st<br> |   |
| New-WMQListener [-Name {String[]}] [[-Qmgr] {MQQueueManager[]}] [-Like {MQListener<br>[-Force] [-Replace] [-TransportType {MQC+TransmissionProtocolTypes}] [-Adapter {In<br>[]}] [-Backlog {Int32[]}] [-Commands {Int32[]}] [-IPAddress {String[]}] [-Descript<br>{String[]]] [-LocalMame {String[]}] [-NetBIOSNames {Int32[]}] [-Port {Int32[]}]<br>ssions {Int32[]}] [-Socket {Int32[]}] [-StartMode {MQC+StartModeTypes[]}] [-TPName<br>tring[]]] [-WhatIf] [-Confirm] [{CommonParameters}]                                                                                                    | t32<br>ion<br>-Se         |   |
| DETAILED DESCRIPTION<br>The New-WMQListener cmdlet creates a WebSphere MQ channel listener definition. The<br>dlet lets you set the attributes of the new channel listener. Any attributes that ,<br>not defined explicitly are set to the default values on the queue manager. If a s<br>em default channel listener exists for the type of listener being created, the def<br>t values are taken from there.                                                                                                    | are<br>yst                |   |
| RELATED LINKS<br>Set-WMQListener<br>Remove-WMQListener                                                                                                    |                           | - |

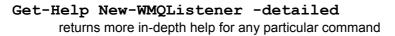

### If you are new to PowerShell

#### Learning PowerShell

The WebSphere MQ cmdlets have been written to conform to PowerShell conventions, so any introductions or tutorials to PowerShell will be valuable when learning PowerShell for WebSphere MQ.

Some links to useful PowerShell resources are included below.

A **PowerShell for WebSphere MQ Cookbook** is also included with this package to help get new users started. The aim of this is to demonstrate the sort of commands that are possible.

### **Recommended resources for beginners**

#### Windows PowerShell Documentation Pack

http://www.microsoft.com/downloads/details.aspx?FamilyId=B4720B00-9A66-430F-BD56-EC48BFCA154F&displaylang=en

#### Windows PowerShell Owner's Manual

http://www.microsoft.com/technet/scriptcenter/topics/winpsh/manual/default.mspx

#### Next Generation Command Line Scripting (a webcast by the inventor of PowerShell) http://msevents.microsoft.com/cui/WebCastEventDetails.aspx? EventID=1032306183&EventCategory=3&culture=en-US&CountryCode=US

#### Free Windows PowerShell book available from msdn

https://blogs.technet.com/chitpro-de/archive/2007/05/10/english-version-of-windows-powershellcourse-book-available-for-download.aspx

#### What can I do with Windows PowerShell?

http://www.microsoft.com/technet/scriptcenter/topics/msh/cmdlets/index.mspx

#### Mastering PowerShell in your lunchbreak

http://powershelllive.com/blogs/lunch/default.aspx

#### An introduction to Windows PowerShell

http://www.slideshare.net/dalelane/an-introduction-to-windows-powershell/

# Chapter 3. Uninstalling

## If you installed manually

Refer to PowerShell documentation for full details.

In summary, you can use the commands:

#### Remove-PSSnapin IBM.PowerShell.WebSphereMQ

and

InstallUtil /u WebSphereMQ.dll

to undo the steps detailed in Chapter 1

# If you installed using setup.exe

The SupportPac can be fully removed using the Windows Add/Remove Programs feature.

## **Known Issues**

Ping command fails with an Parameter missing exception. This will be fixed in the future releases.